## **Arquivo smb.conf**

```
# This is the main Samba configuration file. You should read the
# smb.conf(5) manual page in order to understand the options listed
# here. Samba has a huge number of configurable options (perhaps too
# many!) most of which are not shown in this example
# Any line which starts with a ; (semi-colon) or a # (hash)
# is a comment and is ignored. In this example we will use a #
# for commentry and a ; for parts of the config file that you
# may wish to enable
# NOTE: Whenever you modify this file you should run the command "testparm"
# to check that you have not made any basic syntactic errors.
[global]
# workgroup = NT-Domain-Name or Workgroup-Name
   workgroup = MYGROUP
# server string is the equivalent of the NT Description field
   server string = Samba Server
# This option is important for security. It allows you to restrict
# connections to machines which are on your local network. The
# following example restricts access to two C class networks and
# the "loopback" interface. For more examples of the syntax see
# the smb.conf man page
    hosts allow = 192.168.1. 192.168.2. 127.
# if you want to automatically load your printer list rather
# than setting them up individually then you'll need this
   printcap name = /etc/printcap
   load printers = yes
# It should not be necessary to spell out the print system type unless
# yours is non-standard. Currently supported print systems include:
# bsd, sysv, plp, lprng, aix, hpux, qnx, cups
   printing = cups
# Uncomment this if you want a guest account, you must add this to /etc/passwd
# otherwise the user "nobody" is used
  guest account = pcguest
# this tells Samba to use a separate log file for each machine
# that connects
   log file = /var/log/samba/%m.log
# Put a capping on the size of the log files (in Kb).
   \max \log size = 0
# Security mode. Most people will want user level security. See
# security_level.txt for details.
```

```
security = user
# Use password server option only with security = server
# The argument list may include:
    password server = My PDC Name [My BDC Name] [My Next BDC Name]
# or to auto-locate the domain controller/s
    password server = *
    password server = <NT-Server-Name>
# Password Level allows matching of _n_ characters of the password for
# all combinations of upper and lower case.
  password level = 8
 username level = 8
# You may wish to use password encryption. Please read
# ENCRYPTION.txt, Win95.txt and WinNT.txt in the Samba documentation.
# Do not enable this option unless you have read those documents
   encrypt passwords = yes
   smb passwd file = /etc/samba/smbpasswd
# The following is needed to keep smbclient from spouting spurious errors
# when Samba is built with support for SSL.
    ssl CA certFile = /usr/share/ssl/certs/ca-bundle.crt
# The following are needed to allow password changing from Windows to
# update the Linux system password also.
# NOTE: Use these with 'encrypt passwords' and 'smb passwd file' above.
# NOTE2: You do NOT need these to allow workstations to change only
         the encrypted SMB passwords. They allow the Unix password
         to be kept in sync with the SMB password.
#
   unix password sync = Yes
   passwd program = /usr/bin/passwd %u
   passwd chat = *New*password* %n\n *Retype*new*password* %n\n
*passwd:*all*authentication*tokens*updated*successfully*
# You can use PAM's password change control flag for Samba. If
# enabled, then PAM will be used for password changes when requested
# by an SMB client instead of the program listed in passwd program.
# It should be possible to enable this without changing your passwd
# chat parameter for most setups.
   pam password change = yes
# Unix users can map to different SMB User names
; username map = /etc/samba/smbusers
# Using the following line enables you to customise your configuration
# on a per machine basis. The %m gets replaced with the netbios name
# of the machine that is connecting
    include = /etc/samba/smb.conf.%m
# This parameter will control whether or not Samba should obey PAM's
# account and session management directives. The default behavior is
# to use PAM for clear text authentication only and to ignore any
# account or session management. Note that Samba always ignores PAM
# for authentication in the case of encrypt passwords = yes
```

```
obey pam restrictions = yes
# Most people will find that this option gives better performance.
# See speed.txt and the manual pages for details
   socket options = TCP NODELAY SO RCVBUF=8192 SO SNDBUF=8192
# Configure Samba to use multiple interfaces
# If you have multiple network interfaces then you must list them
# here. See the man page for details.
    interfaces = 192.168.12.2/24 192.168.13.2/24
# Configure remote browse list synchronisation here
 request announcement to, or browse list sync from:
    a specific host or from / to a whole subnet (see below)
    remote browse sync = 192.168.3.25 192.168.5.255
# Cause this host to announce itself to local subnets here
    remote announce = 192.168.1.255 192.168.2.44
# Browser Control Options:
# set local master to no if you don't want Samba to become a master
# browser on your network. Otherwise the normal election rules apply
    local master = no
# OS Level determines the precedence of this server in master browser
# elections. The default value should be reasonable
    os level = 33
# Domain Master specifies Samba to be the Domain Master Browser. This
# allows Samba to collate browse lists between subnets. Don't use this
# if you already have a Windows NT domain controller doing this job
    domain master = yes
# Preferred Master causes Samba to force a local browser election on startup
# and gives it a slightly higher chance of winning the election
    preferred master = yes
# Enable this if you want Samba to be a domain logon server for
# Windows95 workstations.
    domain logons = yes
# if you enable domain logons then you may want a per-machine or
# per user logon script
# run a specific logon batch file per workstation (machine)
    logon script = %m.bat
# run a specific logon batch file per username
   logon script = %U.bat
# Where to store roving profiles (only for Win95 and WinNT)
         %L substitutes for this servers netbios name, %U is username
#
         You must uncomment the [Profiles] share below
#
    logon path = \\%L\Profiles\%U
# Windows Internet Name Serving Support Section:
# WINS Support - Tells the NMBD component of Samba to enable it's WINS Server
   wins support = yes
```

```
# WINS Server - Tells the NMBD components of Samba to be a WINS Client
   Note: Samba can be either a WINS Server, or a WINS Client, but NOT both
   wins server = w.x.y.z
# WINS Proxy - Tells Samba to answer name resolution queries on
# behalf of a non WINS capable client, for this to work there must be
# at least one WINS Server on the network. The default is NO.
   wins proxy = yes
# DNS Proxy - tells Samba whether or not to try to resolve NetBIOS names
# via DNS nslookups. The built-in default for versions 1.9.17 is yes,
# this has been changed in version 1.9.18 to no.
   dns proxy = no
# Case Preservation can be handy - system default is no
# NOTE: These can be set on a per share basis
; preserve case = no
; short preserve case = no
# Default case is normally upper case for all DOS files
; default case = lower
# Be very careful with case sensitivity - it can break things!
; case sensitive = no
[homes]
   comment = Home Directories
   browseable = no
  writable = yes
  valid users = %S
   create mode = 0664
  directory mode = 0775
# If you want users samba doesn't recognize to be mapped to a guest user
; map to quest = bad user
# Un-comment the following and create the netlogon directory for Domain Logons
; [netlogon]
   comment = Network Logon Service
   path = /usr/local/samba/lib/netlogon
   quest ok = ves
   writable = no
   share modes = no
# Un-comment the following to provide a specific roving profile share
# the default is to use the user's home directory
;[Profiles]
    path = /usr/local/samba/profiles
    browseable = no
    guest ok = yes
# NOTE: If you have a BSD-style print system there is no need to
# specifically define each individual printer
[printers]
   comment = All Printers
```

```
path = /var/spool/samba
   browseable = no
# Set public = yes to allow user 'guest account' to print
   guest ok = no
   writable = no
   printable = yes
# This one is useful for people to share files
;[tmp]
    comment = Temporary file space
    path = /tmp
    read only = no
    public = yes
# A publicly accessible directory, but read only, except for people in
# the "staff" group
;[public]
    comment = Public Stuff
    path = /home/samba
    public = yes
   writable = yes
    printable = no
    write list = @staff
# Other examples.
# A private printer, usable only by fred. Spool data will be placed in fred's
# home directory. Note that fred must have write access to the spool directory,
# wherever it is.
;[fredsprn]
    comment = Fred's Printer
    valid users = fred
    path = /home/fred
    printer = freds printer
    public = no
   writable = no
    printable = yes
# A private directory, usable only by fred. Note that fred requires write
# access to the directory.
;[fredsdir]
    comment = Fred's Service
    path = /usr/somewhere/private
   valid users = fred
    public = no
   writable = yes
    printable = no
# a service which has a different directory for each machine that connects
# this allows you to tailor configurations to incoming machines. You could
# also use the %U option to tailor it by user name.
# The %m gets replaced with the machine name that is connecting.
; [pchome]
; comment = PC Directories
   path = /usr/local/pc/%m
; public = no
```

```
# A publicly accessible directory, read/write to all users. Note that all files
# created in the directory by users will be owned by the default user, so
# any user with access can delete any other user's files. Obviously this
# directory must be writable by the default user. Another user could of course
# be specified, in which case all files would be owned by that user instead.
;[public]
; path = /usr/somewhere/else/public
; public = yes
; only guest = yes
; writable = yes
; printable = no
```

From:

https://wiki.inf.ufpr.br/maziero/ - Prof. Carlos Maziero

Permanent link:

https://wiki.inf.ufpr.br/maziero/doku.php?id=espec:smb.conf

Last update: 2008/07/14 20:06

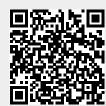